## eClinical Works Patient Portal

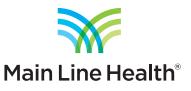

## How to export your health information

1. Log into your patient portal account by visiting the appropriate URL:

- Main Line HealthCare Medicine for Women https://health.healow.com/mw
- Main Line HealthCare Surgical Associates https://health.healow.com/mlhcdcsa
- Main Line HealthCare Neurology https://health.healow.com/mlhcneurology

| Main Line HealthCare<br>Physician Network                                                                                                    | LOGIN TO YOUR ACCOUNT<br>We will send verification code to confirm access to this number.<br>Standard text messaging rates apply. |
|----------------------------------------------------------------------------------------------------|----------------------------------------------------------------------------------------------------|
| Velcome to<br>Main Line HealthCare Medicine for Women ealthCare Support Portal facilitates better communication with your physician's office by providing convenient 24 y 7 access from the                                                                                                    |                                                                                                    |
| HealthCare Support Portal facilitates better communication with your physician's office by providing convenient 24 x 7 access from the comfort and privacy of your own home or office.                                                                                                    | Enter the details below  usemame  Password  Trouble logging in  Login                                                             |
| DOWNLOAD THE FREE HEALOW APP<br>Comparison<br>Comparison |                                                                                                    |

2. Navigate to Medical Records in the left column and then select Personal Health Record.

| Main Line HealthCare<br>Physician Network                 |                                                                                                    |                               | Practice Details Sign O |  |
|-----------------------------------------------------------|----------------------------------------------------------------------------------------------------|-------------------------------|-------------------------|--|
| Powered by eClinicalWorks                                 | Hi Patient Name,                                                                                                    |                               |                         |  |
| P Dashboard                                               | Welcome to the Main Line HealthCare Medicine for                                                                                                 | Women Patient Portal.         |                         |  |
| Medical records                                           | This portal SHOULD NOT be used for urgent communication. Please call the office directly or if this is a true medical emergency please dial 911. |                               |                         |  |
| Personal Health Record<br>Referrals                       |                                                                                                    | MORE                          | 0                       |  |
| My Account                                                | Messages (1)                                                                                                    | Medical Records               |                         |  |
| Additional Information<br>Reset Password<br>Transmit Logs | Subject: Dat<br>test 08/08/20                                                                                                    | Personal Health Record can be |                         |  |

3. You will be taken to a page showing a history of visits, medications, conditions, results and more.

From here you will have the ability to:

- Download PHR (CCD) download a "continuity of care document" that can be imported into other health portals
- Download PHR (Readable) download a copy of your records as an HTML file
- Print print your records to paper, or save them as a PDF

These export options are available along the top of the page.

| Main Line HealthCare<br>Physician Network<br>Powered by eClinicalWorks |                                      | Download PHR(CCD) Download PHR(Read                     | able) Print 🎦                   | Practice Details Sign O |
|------------------------------------------------------------------------|--------------------------------------|---------------------------------------------------------|---------------------------------|-------------------------|
| EXPAND ALL                                                             |                                      |                                                         | R                               |                         |
| 1 Dashboard                                                            | *                                    |                                                         |                                 |                         |
| Medical records                                                        | Main Line Health<br>Physician Networ |                                                         |                                 |                         |
| Lab / Diagnostic R                                                     |                                      |                                                         |                                 |                         |
| Visit Summary                                                          |                                      | Important: Please note only data that has clinical mapp | ing will be showed /transmitted |                         |
| Personal Health Record                                                 |                                      | important: Please note only data that has clinical mapp | ing will be shared/transmitted. |                         |
| Referrals                                                              | Patient                              |                                                         |                                 |                         |
| Immunization History                                                   | Patient:                             | Patient Name                                            |                                 |                         |
| My Account                                                             | eClinicalworks                       |                                                         |                                 |                         |
| Messages                                                               | Sex:                                 | Male                                                    |                                 |                         |
| Appointments                                                           | Birthdate:                           | February 15, 1956                                       |                                 |                         |
| Appointments                                                           | Race                                 | White                                                   |                                 |                         |
| Questionnaires                                                         | Ethnicity                            | Not Hispanic or Latino                                  |                                 |                         |
| Health Tracker                                                         | Language                             | eng                                                     |                                 |                         |
|                                                                        | Address:                             | 240 North Radnor Chester Road, Radnor, PA, 19087        | Phone No:484-555-1212           |                         |
| C Education                                                            |                                      |                                                         |                                 |                         |
|                                                                        | Table Of Content                     |                                                         |                                 |                         |
|                                                                        | PROBLEMS                             |                                                         |                                 |                         |
|                                                                        | ALLERGIES                            |                                                         |                                 |                         |
|                                                                        | SOCIAL HIS                           |                                                         |                                 |                         |
|                                                                        | PLAN OF CA                           |                                                         |                                 |                         |